## **How to update governance section in Extranet?**

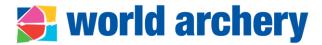

- Transparency is in line with **good governance principles** for institutional bodies within the Olympic movement
- Member associations' governance section in extranet displays:
  - PDF copy of Constitution (visible for its own federation not possible to see other associations' constitution)
  - PDF copy of last general assembly minutes (elective or not)
  - Information on frequency of elective and annual general assemblies
- Go to Admin>Member Associations>select your federation>Governance

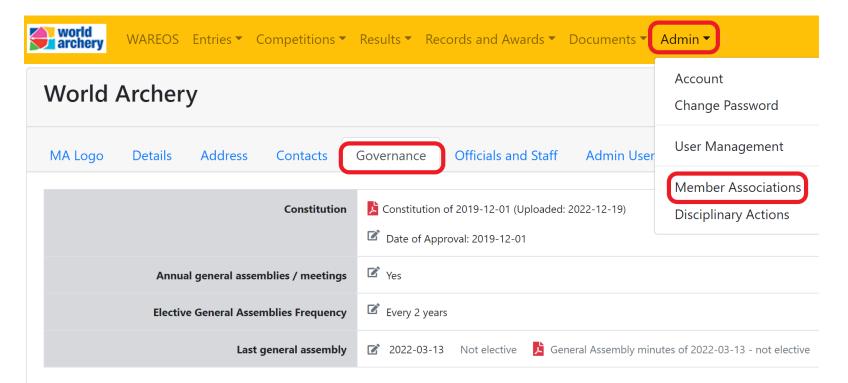

## **Procedure**

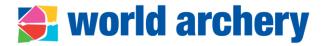

## **Procedure**

- Go to Admin>Member Associations>select your federation>Governance
- Use pencil icon to update information and always save your action before closing the popup window SAVE
  - Upload constitution in PDF format and in any language, and indicate the date of approval
  - 2. Indicate if annual general assemblies/meetings (AGM) are held, by answering **Yes** or **No**
  - Indicate if elective AGM are organised yearly, every 2 or 4 years or with other frequency according to your constitution
- World Archery staff will review information and approve / ask for clarification

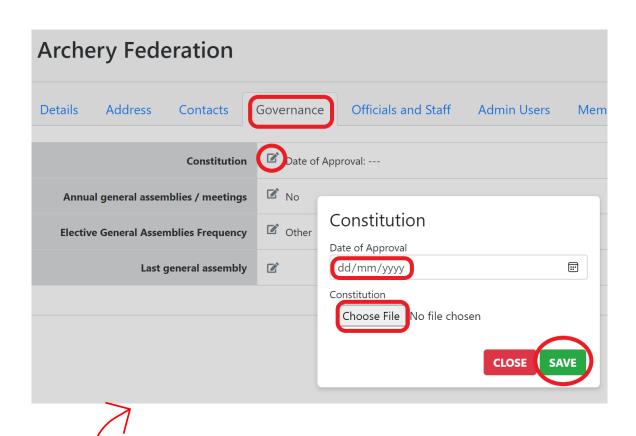

Example of how to upload Constitution